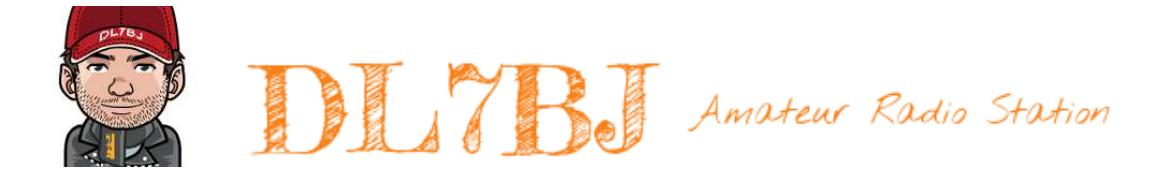

Linux als Betriebssystem im Amateurfunk

»Notizen zur Präsentation«

Version 1.00 7. November 2014 Tom, DL7BJ, tom@dl7bj.de, <http://dl7bj.org>

# **Erläuterungen**

Diese Notizen dienen zur Erläuterung der Präsentation »Linux & Amateurfunk«. Die Nummerierung der Abschnitte entspricht der Nummerierung der Folien. D.h. der Text im Abschnitt 1.20.1 gehört zur Folie Nr. 20 der Präsentation. Du solltest also beim Lesen dieser Notizen auch die Präsentation vorliegen haben.

Diese Präsentation wurde für einen OV-Abend des DARC e.V. Ortsverbandes I18, Delmenhorst erstellt und erstmalig am 08. November 2014 vorgestellt.

### **Weblinks**

<http://www.darc.de> <http://http://www.darc.de/distrikte/i/18/>

### **1.1 Einleitung**

Eine Vorstellung des Vortragsinhaltes und Hinweise zur engen Verknüpfung von Unix, Internet und letztendlich auch Linux, da dieses erst durch die weltweite Kommunikation entstanden ist.

# **1.2 Entwicklung unixoider Betriebssysteme**

### **1.2.1 1972-1974 AT&T Unix**

- Entwicklung von Multics ab 1963, System für Großrechner
- Vorläufer von Unix
- Abschaltung des letzten Multics Systems im Jahr 2000
- MIT, General Electric, Bell Labs von AT&T
- erste kommerzielle System 1969 von Honeywell
- Unix Entwickler Ken Thompson & Dennis Ritchie, zunächst in Assember
- 1969-1972 Entwicklung der Programmiersprache C durch Dennis Ritchie
- 1972 Umsetzung von Unix in C
- kostenfreie Verteilung von Unix und dem C-Compiler an Universitäten

```
http://de.wikipedia.org/wiki/Multics
http://de.wikipedia.org/wiki/Unix
http://de.wikipedia.org/wiki/C_%28Programmiersprache%29
```
### **1.3 Entwicklung unixoider Betriebssysteme**

#### **1.3.1 Foto einer DEC PDP-7, Standort Oslo**

Das erste Unix-System lief auf einer PDP-7 der Digital Equipment Corporation. Auf dieser Maschine hat Ken Thompson das Betriebssystem entwickelt. Laut Gerüchten soll diese Maschine unbenutzt herumgestanden haben und deshalb hatte er genügend Zeit an der Maschine. Zur damaligen Zeit wurden die Zeiten für Arbeiten an den Rechnern zugeteilt und auch Programmläufe durften bestimmte Zeiten nicht überschreiten. Rechenzeit war sehr teuer.

Der Neupreis betrug \$72.000, was für damalige Verhältnisse extrem günstig war. Andere Systeme in dieser Leistungsklasse lagen im Bereich von Millionen. Dies führte auch zu der umfangreichen Verbreitung der PDP Maschinen.

#### **Weblinks**

```
http://de.wikipedia.org/wiki/Digital_Equipment_Corporation
http://de.wikipedia.org/wiki/PDP-7
```
### **1.4 Entwicklung unixoider Betriebssysteme**

#### **1.4.1 Meilensteine**

- 1972 Unix 2, erste Version in der Programmiersprache C
- 1977 erste Berkeley Software Distribution BSD
- 1980 Xenix von Microsoft. Dieses System wurde später verkauft und kam als SCO Unix der Santa Cruz Corporation auf den Markt. SCO Unix wurde viele Jahre als eines der wenigen Unix-System für die Intel 386 Prozessoren eingesetzt.
- 1983 Unix System V
- 1986 Microsoft bringt Windows 1.0 heraus
- 1987 Vorstellung des Lehrsystems Minix von Andrew S. Tanenbaum. Dieses System wurde zur Lehre entwickelt und hat die Konzepte von Betriebssystemen veranschaulicht.

- 1989 Steve Jobs hatte Apple verlassen und das Unternehmen NeXT gegründet. NeXTStep basierend auf der BSD Version 4.3 und dem Mach-Kernel zeigte zukunftsweisende Technologien auf. Diese wurden nach der Rückkehr von Steve Jobs zu Apple für die MacIntosh und letztendlich auch für iPhone und iPad sowie Mac OS X übernommen und begründeten damit den aktuellen wirtschaftlichen Erfolg von Apple.
- 1990 Microsoft bringt Windows 3.0 heraus
- 1991 IBM bringt OS/2 2.0 heraus, dass aus einer Zusammenarbeit von Microsoft und IBM entstanden ist. Später wurde es nur von IBM weiter entwickelt und Microsoft entwickelte Windows NT. Gewisse Ähnlichkeiten sind bei den Betriebssystemen daher nicht zufällig.
- 1991 kündigt ein finnischer Student mit dem Namen Linus in der Newsgroup comp.os.minix an, dass er ein Betriebssystem programmiert.
- 1994 bring Microsoft Windows 3.11 und ebenfalls Windows NT, ein Server Betriebssystem und das erste Betriebssystem von Microsoft, dass kein DOS mehr zum Booten benötigt.
- 1995 erscheint Windows 95, die Jahreszahl ist nicht zufällig, so ähnlich war es dann bei Windows 98 und Windows 2000. Windows 2000 war dann die Desktop Version von Windows, die ebenfalls kein DOS mehr benötigte.

Natürlich gab es noch viele weitere Unix-Systeme, wie AIX von IBM, Sinix von Siemens, Ultrix von Digital Equipment usw. Letztere sind die mit der PDP Serie, die später von Compaq gekauft worden und dadurch, dass HP Compaq gekauft hat, letztendlich in HP aufgegangen sind.

```
http://de.wikipedia.org/wiki/Berkeley_Software_Distribution
http://de.wikipedia.org/wiki/NeXT
http://de.wikipedia.org/wiki/Steve_Jobs
http://de.wikipedia.org/wiki/OS/2
```
# **1.5 Entwicklung der Netzwerke**

### **1.5.1 Usenet, FidoNet, Internet**

- 1969 wurde das Arpanet zum Datenaustausch zwischen den Unix-Systemen entwickelt. Der Name Arpanet stammt von »Advanced Research Project Agency «, einem Projekt des US Verteidigungsministeriums. Entgegen Gerüchten wurde dieses Netz nicht vorrangig als sicheres Netzwerk für militärische Anwendungen entwickelt, sondern mehr für die Organisation des Datenaustausches zwischen den Unix-Systemen an den Universitäten.
- Bereits 1971 wurden Nachrichten zwischen den Systemen verschickt, das waren die ersten E-Mails. Durch die paketorientiere Vermittlung war das Arpanet nicht sehr sicher und schnell.
- 1973 begann die Entwicklung einer frühen Version vom »Transmission Core Protocol«um die lokalen Netze sicher zu verbinden. Heute ist das auch unter der Abkürzung TCP bekannt.
- 1979 wurde noch ein anderes Protokoll eingeführt »Unix to Unix Copy «, welches für das Usenet benötigt wurde. Das Usenet ist ein Netzwerk, dass aus Diskussionsgruppen besteht. Die Daten liegen dabei auf zentralen Servern, den so genannten Newsservern. Der Austausch erfolgte mit Akustikkopplern und Modems für normale Telefonleitungen. Dieses Netzwerk ist ähnlich dem Packet Radio Netz.
- 1981 erfolgte die Spezifizierung von IPv4, ICMP und TCP

IPv4 - Internet Protocol Version 4

TCP - Transmission Control Protocol

ICMP - Internet Control Message Protocol

- Ab 1983 erfolgte die Umstellung der Unix-Systeme vom Arpanet Protokoll zu den neuen Internet-Protokollen. Damit entstand der Begriff »Internet«. Die Verbreitung des Internets ist daher sehr eng mit der Entwicklung von Unix verbunden.
- Da es kaum Zugänge zum Internet und Usenet für Privatpersonen gab, entwickelte Tom Jennings 1984 das FidoNet. Dieses Netzwerk basiert auf dem Store and Foreware Prinzip, also ebenfalls ähnlich dem Packet Radio Netz. Die Kommunikation erfolgte über Akustikkoppler und Modems. Es gab Gateways zum Usenet, so dass ein Nachrichtenaustausch mit den Diskussionsgruppen des Use-

nets nichts im Wege stand. In Deutschland liefen die ersten Verbindungen der Netze über die Universität Dortmund.

- Ab 1989 erfolgte die Kommerzialisierung des Internets, es wurden Zugänge für Unternehmen eingerichtet.
- 1991 wurde erstmalig das World Wide Web präsentiert. Der Entwickler Tim Berners-Lee, am CERN in Genf tätig, kündigte dies über einen Artikel im Usenet am 06. August 1991 an, so dass dies direkt weltweit verfügbar war. Der erste Webserver der Welt lief auf einem NeXTcube unter dem Betriebssystem NeXTStep.
- Durch den Zugang zum Usenet und zum World Wide Web für quasi jedermann begann auch das Sterben der Mailboxen. Das Usenet mit seinen vielen hierarchisch geordneten Diskussionsgruppen, die E-Mail und das Web ermöglichten Verbindungen, die vorher mit privaten Mailboxen und dem FidoNet getätigt wurden. Heute spielt das FidoNet keine Rolle mehr und selbst das Usenet, mit seinen über 45.000 Diskussionsgruppen, ist eher einigen Spezialisten vorbehalten. Die Masse im Netz tummelt sich in Foren.

#### **Weblinks**

```
http://de.wikipedia.org/wiki/Arpanet
http://de.wikipedia.org/wiki/Transmission_Control_Protocol
http://de.wikipedia.org/wiki/IPv4
http://de.wikipedia.org/wiki/Internet_Control_Message_Protocol
http://de.wikipedia.org/wiki/Transmission_Control_Protocol/Internet_Protocol
http://de.wikipedia.org/wiki/FidoNet
http://de.wikipedia.org/wiki/Usenet
http://de.wikipedia.org/wiki/Unix_to_Unix_Copy
http://de.wikipedia.org/wiki/World_Wide_Web
http://de.wikipedia.org/wiki/Tim_Berners-Lee
```
### **1.6 Entwicklung des Internets**

#### **1.6.1 Grafische Übersicht des Arpanets 1977**

- Satellitenverbindung nach Hawaii
- Satellitenverbindung nach London
- Auch die NSA gab es bereits und war am Netz angebunden
- Auffällig sind die vielen Maschinen von Digital Equipment

### **1.7 Entwicklung vom Linux**

#### **1.7.1 Linus Benedict Torvalds**

1988 begann Linus Torvalds ein Studium der Informatik an der Universität Helsinki.

Anfang 1991 kaufte er sich seinen ersten PC mit einem 386er Prozessor. Als Betriebssystem gab es nur DOS dazu, was er schnell gegen das Lehrsystem Minix austauschte. Um die Verbindung zum Rechner der Universität aufzubauen, einer DEC MicroVAX mit dem Betriebssystem DEC Ultrix, benötigte er eine Terminal-Emulation. Die Terminal-Emulation von Minix war für ihn nicht nutzbar, so dass er begann eine eigene zu schreiben. Aus der Terminal-Emulation wurde in Folge die Basis für den Linux-Kernel.

Im August 1991 schrieb Linus Torvalds im Usenet in der Gruppe comp.os.minix den ersten Artikel zu diesem neuen Betriebssystem unter dem Titel: "What would you like to see most in minix"

#### **Weblinks**

```
http://de.wikipedia.org/wiki/Linus_Torvalds
http://de.wikipedia.org/wiki/Minix_%28Betriebssystem%29
```
### **1.8 Entwicklung von Linux**

### **1.8.1 Erster Usenet Article von Linus Torvalds zu Linux**

Auf dieser Folie ist der erste Artikel im Usenet über Linux zu sehen.

### **1.9 Entwicklung Linux**

#### **1.9.1 Meilensteine**

Es bildete sich schnell eine Gemeinschaft über das Usenet, die an der weiteren Entwicklung teilnahm. 1992 wurden die Quelltexte unter die GPL - General Public License gestellt.

Linux ist im Grunde nur die Bezeichnung für den Kernel. Umgangssprachlich hat sich das aber als Name für ein Betriebssystem etabliert, was aber nicht so ganz richtig ist. Linux besteht aus dem Kernel und den Tools des GNU Projektes, eine Entwicklung die bereits 1983 ins Leben gerufen wurde, mit dem Ziel ein unixähnliches OS zu schaffen. POSIX kompatibel - Portable Operating System Interface

Durch den Rechtsstreit zwischen dem ebenfalls freien System BSD mit den Rechteinhabern von Unix stand 1990 kein wirklich freies System zur Verfügung und das GNU Projekt hatte zwar eine Menge an Tools, aber keinen Kernel für ein Betriebssystem.

Die Installation von Linux war nicht einfach, da es noch keine Distributionen gab, die alle Pakete mit einer Installationsroutine auf einem oder mehrere Datenträger gepackt haben. Das erfolgte erst ab 1993, die nächste Folie enthält einen Überblick über die ersten wichtigen Distributionen.

### **Weblinks**

<http://de.wikipedia.org/wiki/Linux> [http://de.wikipedia.org/wiki/Portable\\_Operating\\_System\\_Interface](http://de.wikipedia.org/wiki/Portable_Operating_System_Interface)

# **1.10 Entwicklung von Linux**

#### **1.10.1 Distributionen**

Die Unterschiede in den Distributionen bestehen bei den Benutzeroberflächen und in der Softwareverwaltung, den Repositories. Auch können die Distributionen in vielen kleinen Details voneinander abweichen.

Neben den großen, genannten Distributionen gibt es eine Vielzahl kleinerer Distributionen für bestimmte Einsatzzwecke, wie z.B. das Live-System Knoppix oder Distributionen für die Sicherheitsanalysen wie Backtrack. Von Knoppix gab es eine Zusammenstellung speziell für Amateurfunk.

### **Weblinks**

```
http://de.wikipedia.org/wiki/Slackware
http://de.wikipedia.org/wiki/Debian
http://de.wikipedia.org/wiki/Red_Hat
http://de.wikipedia.org/wiki/SUSE_Linux_GmbH
http://de.wikipedia.org/wiki/Ubuntu
http://de.wikipedia.org/wiki/Linux_Mint
http://de.wikipedia.org/wiki/BackTrack
http://de.wikipedia.org/wiki/Knoppix
http://de.wikipedia.org/wiki/Linux-Distribution
http://distrowatch.com/index.php?language=DE
```
# **1.11 Entwicklung von Linux**

### **1.11.1 Grafische Übersicht**

- Stichworte: Einsatzgebiete, Benutzeroberflächen, Distributionen

# **1.12 Einsatzgebiete**

### **1.12.1 Beispiele von Einsatzgebieten**

Da es sich bei Linux im Grunde nur um den Kernel, also dem Betriebssystemkern handelt und diese mit der Programmiersprache C entwickelt wird, ist es relativ einfach unter Beachtung einiger Randbedingungen (das System muss eine Memory Management Unit haben) den Code auf andere Prozessoren als der x86 Serie umzusetzen. Dies wurde in der Vergangenheit auch bereits häufig gemacht und so gibt es Linux auch für PowerPC, ARM, Intel 386, x86, x86\_64, Intel Xeon, HP PA-Risc, MIPS, Sparc, IBM s390 und einigen Prozessoren.

Durch diese portablen Einsatzmöglichkeiten des Linux Kernels arbeiten heute über 1 Milliarde Systeme mit Linux (gegenüber ca. 370 Millionen Windows Systemen). Dazu gehören alle Android Smartphones und Tablets, Embedded Devices, Switches und

Router in der Netzwerktechnik, Navigationssysteme, SAT Receiver (mit Recorder), Lehrsysteme wie der Raspberry Pi uva.

In der Top 500 Liste der Supercomputer sind 476 Systeme gelistet, die mit Linux als Betriebssystem arbeiten. 15 Systeme nutzen AIX von IBM, 4 sind Hybrid Systeme aus Unix/Linux, 3 Systeme arbeiten mit Windows und 2 Systeme mit anderen Unix Derivaten.

### **Weblinks**

```
http://de.wikipedia.org/wiki/Linux
http://de.wikipedia.org/wiki/Raspberry_Pi
http://de.wikipedia.org/wiki/TOP500
http://www.top500.org/lists/2014/06/
```
# **1.13 Benutzeroberflächen**

### **1.13.1 Übersicht**

- Stichworte: Unterschied zu Windows, Wahl der Oberfläche

Im Unterschied zu Windows, kann die Oberfläche frei gewählt werden. Das X-Window System und die Benutzeroberfläche werden wie jedes andere Programm einfach gestartet. In der Regel erfolgt dies beim Starten von Linux automatisch. Beim Login an dem System ist es auch möglich, die Benutzeroberfläche zu wählen. Somit können auch mehrere Oberflächen verwendet werden. Mit einem geringen Installationsaufwand ist es auch möglich gleichzeitig verschiedene Benutzeroberflächen zu verwenden.

# **1.14 Benutzeroberflächen**

### **1.14.1 Textkonsole**

Ganz ohne jegliche grafische Benutzeroberfläche präsentiert sich Linux mit der Console und in der Regel mit der bash Shell. Für die Konsole muss das Linux Gerät keinen Bildschirm und keine Tastatur besitzen. Die Konsole kann auch über serielle Schnittstellen und Netzwerke arbeiten. So haben die Linux Server bei den Providern wie 1&1, Serverloft usw. gar keinen Bildschirm. Bei Serverloft, die nur die Hardware vermieten erfolgt der gesamte Zugriff übers Netzwerk.

Embedded Devices und Netzwerkgeräte haben normalerweise auch keinen Anschluss für eine Tastatur oder einen Bildschirm.

**Weblinks**

<http://de.wikipedia.org/wiki/Kommandozeile>

# **1.15 Benutzeroberflächen**

### **1.15.1 X Window System**

Das X Window System ist die grafische Oberfläche von unixähnlichen Systemen. Es besteht aus einem Server, der auf dem Gerät mit Bildschirm, Maus und Tastatur läuft sowie aus dem Client, der auf einem entfernten Hist laufen kann.

- 1984 erste X Window Version X10
- 1987 erste X11 Version
- 1994 erscheint X11R6
- ab 1994 Übernahme durch die OpenGroup, später Übernahme durch die X.Org Foundation und bis heute die Basis für die gängige Desktop-Umgebungen unter unixähnlichen Betriebssystemen.

```
http://de.wikipedia.org/wiki/X_Window_System
http://de.wikipedia.org/wiki/XFree86
http://de.wikipedia.org/wiki/X.Org_Foundation
```
### **1.16 Benutzeroberflächen**

#### **1.16.1 Xfce**

- 1996 Xfce

Xfce beruht auf dem GTK+ Toolkit und ist eine sehr schlanke und schnelle GUI, die gut geeignet ist für leistungsschwache oder ältere Computer.

**Weblinks**

<http://de.wikipedia.org/wiki/Xfce>

# **1.17 Benutzeroberflächen**

**1.17.1 KDE**

1996 KDE - K Desktop Environment

benötigt gute Leistung der Grafikkarte, Entwicklung auf Basis des Qt Frameworks von TrollTech, später Nokia und seit 2011 hat Nokia das Framework der Open Source Gemeinde vermacht. Läuft unter Windows, Linux und Mac OS X. Beispiel Schaltungssimulator Qucs.

#### **Weblinks**

<http://de.wikipedia.org/wiki/KDE>

### **1.18 Benutzeroberflächen**

**1.18.1 Gnome**

1997 Gnome

Gnome ist eine Alternative zu KDE und Qt. Da Qt früher keine freie Software war, wurde Gnome als Desktop Umgebung geschaffen, damit eine Oberfläche zur Verfügung steht, die nur aus freier Software besteht. Mint Linux mit Gnome 2 benötigt keinen besonders leistungsfähigen Rechner.

#### **Weblinks**

<http://de.wikipedia.org/wiki/Gnome>

# **1.19 Benutzeroberflächen**

### **1.19.1 Unity**

Unity ist die Benutzeroberfläche der Ubuntu Distribution. Bis 2010 wurde Gnome verwendet und die Distribution dann auf die Eigenentwicklung Unity umgestellt. Aktuell wird die Software Wayland entwickelt und eingeführt, die den X.Org Server ersetzen soll, auf dem fast alle grafischen Benutzeroberflächen von Linux aufsetzen.

Unity ist stark an Mac OS X Oberfläche angelehnt, einfache Bedienung, nicht viele Menüs, sondern einfach mit Suchbegriffen. Unity erfordert in der Regel einen nicht zu schwachen Rechner, läuft aber flüssig auch auf kleineren Netbooks. Auf schwächeren Systemen sollte man diverse grafische Gimmicks abschalten, was einfach über die Systemeinstellungen möglich ist.

#### **Weblinks**

[http://de.wikipedia.org/wiki/Unity\\_%28Benutzeroberfl%C3%A4che%29](http://de.wikipedia.org/wiki/Unity_%28Benutzeroberfl%C3%A4che%29)

### **1.20 Software**

#### **1.20.1 Softwareinstallation**

Die Distributionen verwenden für die Verwaltung der verfügbaren Softwarepakete unterschiedliche Verfahren und unterschiedliche Paketformate. Für manche Paketformate gibt es Konvertierungstools, so dass man z.B. rpm Pakete auch unter der Distribution Debian installieren kann.

• RPM - Red Hat Package Manager - Redhat, Fedora, SuSE, Mandriva

- dpkg Debian Package Debian, Ubuntu, Mint Linux
- TGZ Slackware, gezippte tar Archive auch tarball genannt

Für die Installation von Software gibt es Packetmanager. Zur Auswahl stehen Packetmanager mit grafischer Benutzeroberfläche, sowie Packetmanager, die nur an der Konsole verwendet werden können. Mit dem Packetmanager kann Software aus dem Repository der Distribution installiert werden. Die meisten Distributionen haben mehr als 25.000 Software-Pakete, die sich direkt installieren lassen.

Es ist ein anderer Weg, als man ihn von Windows kennt. Unter Windows sucht man im Internet eine Software, installiert diese und stellt dann fest, dass man gar nicht die korrekt .NET Version installiert hat oder das die Java Version nicht passt und muss diese nötigen Programme erst manuell installieren, bevor man die gewünschte Applikation verwenden kann.

Bei allen Softwarepaketen im Repository der Distributionen gibt es das in dieser Form nicht. Unter den Linux-Distributionen entfällt die langwierige Suche einer passende Software im Internet. Über den Packetmanager sucht man die Software, meist ist diese in Rubriken sortiert und installiert diese direkt. Ebenso erfolgt die Deinstallation über den Packetmanager. Dabei stellt der Paketmanager sicher, dass die Software zum Linux-System passend ist, prüft Abhängigkeiten, installiert automatisch fehlende Bibliotheken mit und sorgt für ein konsistentes System. Alle Softwarepakete sind digital signiert, so wird für eine sichere Installation gesorgt und die Gefahr beseitigt, dass Software aus unsicheren Quellen stammt.

#### **Weblinks**

```
http://de.wikipedia.org/wiki/RPM_Package_Manager
http://de.wikipedia.org/wiki/Debian-Paket
http://de.wikipedia.org/wiki/Tar
```
# **1.21 Software**

#### **1.21.1 Softwarepakete**

Die Softwarepakete im Packetmanager der Distributionen sind meist nach Rubriken sortiert. Zum Beispiel sieht das bei Ubuntu 14.04 wie folgt aus:

- Barrierefreiheit
- Bildung
- Bücher & Zeitschriften
- Büro
- Entwicklungswerkzeuge
- Grafik
- Internet
- Multimedia
- Schriftarten
- Spiele
- System
- Themen & Optimierungen
- Wissenschaft & Ingenieurwesen
- Zubehör

Der Paketmanager von Ubuntu 14.04 enthält 66957 kostenlose Pakete, die durch Canonical Ltd. bereitgestellt werden. Dabei sind natürlich auch eine Menge an Programmen zur Nutzung im Amateurfunk.

### **Weblinks**

<http://wiki.ubuntuusers.de/Software-Center>

# **1.22 Linux & Amateurfunk**

### **1.22.1 Softwarepakete für Amateurfunk**

Vorstellung einiger Programme, die für Amateurfunkzwecke nützlich sind.

• Logbuch-Programme

- Digitale Betriebsarten
- Lehrprogramme wie CW Trainer
- Schaltungssimulation
- Schaltplan- und Leiterplatten CAD
- Antennensimulation
- Programmiersprachen

# **1.23 Linux & Amateurfunk**

### **1.23.1 Logsoftware**

Für Linux gibt es eine ganze Reihe an Logbuchprogrammen, die mehr oder weniger umfangreich sind.

- KLog Logbuchprogramm (KDE)
- Xlog Logbuchprogramm, eher spartanisch
- Tucnak VHF Contest Logprogramm
- CQRLOG Logbuchprogramm von OK2CQR

Die Folie zeigt das Logbuchprogramm CQRLOG von Petr, OK2CQR. Es ist das umfangreichste Logbuchprogramm unter Linux mit einer grafischen Benutzeroberfläche. Das Programm ist mit der Programmiersprache Freepascal/Lazarus geschrieben, die man als einen Klone von Delphi betrachten kann. Delphi ist aus dem alten TurboPascal hervorgegangen und nennt sich auch ObjectPascal. Quelltexte von Delphi können von Lazarus verarbeitet werden, wenn nicht viel Gebrauch von Windows spezifischen Komponenten und Bibliotheken gemacht worder ist.

Mit Freepascal/Lazarus kann portable Software für Linux, Windows, Mac OS und FreeBSD entwickelt werden.

### **Weblinks**

<http://wiki.ubuntuusers.de/CQRLOG>

```
http://www.cqrlog.com
http://www.lazarus.freepascal.org/
```
### **1.24.1 Digitale Betriebsarten**

Für die digitalen Betriebsarten gibt es ebenfalls mehrere Softwarepakete.

- twpsk PSK31 mit einer openMotif Benuteroberfläche
- gpsk31 PSK31 unter der Gnome Benutzeroberfläche
- Linpsk PSK31
- gMFSK RTTY
- Fldigi digitale Betriebsarten

Die Folie zeigt das Programm fldigi. fldigi ist das umfangreichste Programm für digitale Betriebsarten, nicht nur unter Linux, da es diese Software auch für Windows und Mac OS X gibt. fldigi deckt fast jede bekannte digitale Betriebsart ab.

Die Software ist in C++ unter Verwendung des Fast Light Toolkits, FLTK, für die Benutzeroberfläche geschrieben. Durch die Verwendung von FLTK sieht das Programm unter jedem Betriebssystem identisch aus. FLTK ist eine sehr schlanke und schnelle Bibliothek für Benutzeroberflächen von Programmen.

Weitere Infos zu FLTK und wie man C/C++ für die Programmierung mit vielen Bibliotheken aus dem Bereich Amateurfunk verwendet, findest Du auf meiner Website. Dort gibt es auch Beispiele und eine Beschreibung, wie man Programme für Windows und Linux erzeugen kann.

```
http://www.dl7bj.org/qrp-software-2
http://www.w1hkj.com/Fldigi.html
http://www.fltk.org
```
### **1.25.1 GNU-Radio**

Bei GNU-Radio handelt es sich um ein sehr umfangreiches Paket für die Verwendung von Software-Definied-Radios. Dabei übernimmt GNU-Radio die komplette Signalverarbeitung. Mit der Software baut man sich sein Radio aus diversen Modulen zusammen. Vom einfachen AM Empfänger über SSB, CW und FM bis hin zu GSM und WLAN.

Es gibt Module (oder anders gesagt Schaltungen in Software) wie z.B. AGC, Demodulator, Mischer, Filter und Elemente für die Oberfläche, wie Regler, Oszilloskop, FFT und Wasserfalldiagramme usw.

#### **Weblinks**

<http://gnuradio.org/redmine/projects/gnuradio/wiki> [http://www.dl8rds.de/index.php/GNURadio\\_and\\_USRP2](http://www.dl8rds.de/index.php/GNURadio_and_USRP2)

### **1.26 Linux & Amateurfunk**

#### **1.26.1 CW Trainer**

QRQ ist ein Rufzeichentrainer von Fabian, DJ1YFK. Dabei geht es darum, Rufzeichen in CW aufzunehmen und die Geschwindigkeit zu trainieren.

Morserunner ist eine Windows-Software, die hier mit der Windows Laufzeitumgebung Wine läuft. Morserunner ist ein Contest-Trainer, bei dem ein typischer CW Contest simuliert wird, mit allen Nebengeräuschen der Kurzwelle. Bei dieser Einstellung, dem sogenannten HST Mode, wird ein 600Hz Filter simuliert, also für CW recht breit, so dass viele Stationen gleichzeitig zu hören sind.

```
http://fkurz.net/ham/qrq.html
http://www.dxatlas.com/morserunner/
```
#### **1.27.1 Satellitenverfolgung**

Für die Berechnung der Positionen von Satelliten und deren Bahnverfolgung steht die Software GPredict zur Verfügung. Die aktuellen Kepler-Daten (TLE) können automatisch aktualisiert werden. Neben der Anzeige der Satelliten kann GPredict Transceiver über das CAT Interface sowie horizontale Antennenrotoren und Elevationsrotoren über ein Interface steuern. Durch diese Steuerung kann der Doppler-Effekt durch die Software ausgeglichen werden, so dass man nicht permanent manuell den Transceiver in den Frequenzen nachstellen muss. Ebenso werden die Antennen dem ausgewählten Satelliten automatisch nachgeführt.

#### **Weblinks**

```
http://de.wikipedia.org/wiki/Doppler-Effekt
http://www.amsat-dl.org/
http://gpredict.oz9aec.net/
```
### **1.28 Linux & Amateurfunk**

#### **1.28.1 Antennensimulation - NEC2, QAntenna**

Für die Simulation von Antennen gibt es diverse Software. Der bekannteste Vertreter ist sicher NEC, »Numerical Electromagnetics code«Unter Windows ist hier EZ-Nec von W7EL zu nennen. EZ-Nec beruht auf dem gleichen Quellcode wie bei den Linux-Programmen. Das ursprüngliche NEC wurde in Fortran geschrieben und von den amerikanischen Streitkräften in den 70er Jahren entwickelt. Dieser Quellcode unterliegt keinerlei Copyright Bestimmungen, so dass es heute kommerzielle und freie Varianten davon gibt.

QAntenna stellt die von nec2 berechneten Daten grafisch dar.

**Weblinks** [http://de.wikipedia.org/wiki/Numerical\\_Electromagnetics\\_Code](http://de.wikipedia.org/wiki/Numerical_Electromagnetics_Code)

#### **1.29.1 Schaltungssimulation**

Für die Simulation von elektronischen Schaltungen steht die Software Qucs zur Verfügung. Diese Software ist nicht direkt im Repository vorhanden, sondern muss über ein PPA eingebunden werden.

Die Software ist kompatibel zu Spice und kann elektronische Schaltungen analysieren und Signale grafisch darstellen. Von der einfachen DC Analyse bis hin zur Transientensimulation und der Darstellung von Smith-Diagrammen wurden in der Software verschiedene Analysen umgesetzt.

Eine Alternative ist LTSpice IV von Linear Technology. LTSpice ist quasi ein Industriestandard und läuft auch unter Linux in Verbindung mit Wine.

#### **Weblinks**

```
http://qucs.sourceforge.net/
http://qucs.sourceforge.net/install.html#install_ubuntu
http://wiki.ubuntuusers.de/Launchpad/PPA
http://www.linear.com/designtools/software/
```
### **1.30 Linux & Amateurfunk**

#### **1.30.1 Schaltpläne mit KiCad**

Für das Zeichnen von Schaltplänen steht das freie CAD-Programm KiCad zur Verfügung. Das Programm wird mit umfangreichen Bauteile-Bibliotheken installiert. Bauteile können auch selbst sehr einfach erstellt werden. Aus dem Schaltplan können Netzlisten erzeugt werden, die an eine Spice Simulation und an den PCB-Layout Modul von KiCad übergeben werden können.

```
http://de.wikipedia.org/wiki/KiCad
http://www.kicad-pcb.org/display/KICAD/KiCad+EDA+Software+Suite
https://www.youtube.com/watch?v=xRXEc7pB0o0
```
#### **1.31.1 Layout mit KiCad**

Für die Erstellung von Leiterplatten aus einem Schaltplan heraus steht das PCB-Layout Modul von KiCad zur Verfügung. Nach dem Einlesen der Netzlisten aus dem Schaltplan-Modul können Bauteile auf einer Leiterplatte positioniert werden. Es steht ein Autorouter zur automatischen Entflechtung zur Verfügung.

#### **Weblinks**

```
http://de.wikipedia.org/wiki/KiCad
http://www.kicad-pcb.org/display/KICAD/KiCad+EDA+Software+Suite
https://www.youtube.com/watch?v=bg0sEjD7R6M
```
### **1.32 Linux & Amateurfunk**

#### **1.32.1 Programmiersprachen**

Unter Linux stehen eine Menge an Programmiersprachen zur Verfügung. Die meist eingesetzte Programmiersprache ist C, direkt gefolgt von C++. Der enthaltene C-Compiler gcc kann für die Erstellung von Software für Linux, Windows und Mac OS X verwendet werden, sowie für AVR Mikrocontroller und einige andere Prozessoren.

Durch die Beliebtheit von Delphi unter Windows hat sich auch Freepascal/Lazarus als freie Alternative entwickelt und wird gern für die Softwareentwicklung im Hobby-Bereich eingesetzt.

Bei den Script-Sprachen ist aktuell Python sehr beliebt und hat in gewissem Sinne Perl abgelöst. GNU-Radio erzeugt z.B. aus den Modulen Python-Code der direkt eingesetzt werden kann.

### **1.33.1 Windows Laufzeitumgebung Wine - Installation**

Trotz der enorm grossen Vielfalt an Software kann es nun vorkommen, dass man eine Windows-Software benötigt oder diese verwenden möchte. Ein Beispiel wäre z.B. das schon genannte LTSpice IV. Andere Beispiele wären UCXLog und Morserunner.

Für diese Fälle gibt es das Paket Wine. Wine ist kein Windows-Emulator, »Wine Is Not an Emulator«sondern stellt eine Laufzeitumgebung für Windows Programm zur Verfügung. Es laufen sehr viele Windows Programme unter der Verwenung von Wine problemlos auch unter Linux.

Die Installation erfolgt ganz einfach über den Paketmanager der Distribution. Nach der Installation von Wine kann man direkt Windows Programme ausführen. Vor dem Programmnamen ist nur jedesmal 'wine' zu setzen, z.B. 'wine ucxlog.exe'.

Programme die das .NET Framework von Microsoft benötigen, wie z.B. Ham Radio Delux, RufzXP usw. sind sehr schwierig mit Wine zu verwenden. Um das .NET Framework zu installieren und unter Wine nutzbar zu machen, sind weitreichende Kenntnisse erforderlich.

Andere Programme wie z.B. HamOffice laufen zwar unter Wine, aber sehr langsam.

### **Weblinks**

<https://www.winehq.org/>

# **1.34 Linux & Amateurfunk**

### **1.34.1 Windows Laufzeitumgebung Wine - Anwendung**

UCXLog unter Wine auf einem Linux-Rechner.

<http://www.ucxlog.de>

#### **1.35.1 Windows Laufzeitumgebung Wine - Anwendung**

DXAtlas unter Wine auf einem Linux-Rechner.

<http://www.dxatlas.com/DxAtlas>

### **1.36 Linux & Amateurfunk**

#### **1.36.1 Virtualiserung mit VirtualBox - Installation**

Wenn man nun Programme hat, die unter Wine nur langsam laufen oder aber gar nicht, besteht die Möglichkeit ein richtiges Windows in einer Virtualisierungsumgebung zu installieren. Eine Virtualisierungsumgebung wie VMware oder VirtualBox emuliert einen ganzen PC, mit Prozessor, Speicher, Festplatten, Schnittstellen. Die Festplatten sind dabei nur Dateien auf dem Host-System, sogenannte Images.

VirtualBox kann über den Paketmanager installiert werden. Nach der Installation von VirtualBox benötigt man ein Installationsmedium für Windows, z.B. die alte Windows XP Version. Das Installationsmedium bindet man in die zu erstellende virtuelle Maschine ein. Wenn die virtuelle Maschine definiert ist, schaltet man diese ein und da noch kein Betriebssystem vorhanden ist, wird von CD oder USBStick gebootet. Nun kann man ganz normal wie gehabt das Windows XP installieren. Dabei immer daran denken, die Festplatte die nun formatiert wird, ist nur eine große Datei auf dem Linux-Rechner. Die virtualisierte Maschine hat keinen direkten Zugriff auf die echte Festplatte.

Selbst eine nicht mehr unterstützte Windows Version kann man in einer Virtualisierungsumgebung relativ gefahrlos betreiben. Ist die Installation durch ein Schadprogramm zerstört, löscht man einfach das Image für die virtuelle Maschine und installiert neu. Oder man hat vorher das Image mal gesichert ;-). Ein Windows in einer virtuellen Maschine verhält sich genauso wie eine direkt installierte Windows Version.

#### **1.37.1 Virtualiserung mit VirtualBox - Windows XP**

Dies ist ein Screenshot eines Windows XP in einer virtuellen Maschine von Virtual-Box. Neben dem zu sehen Fullscreen-Mode kann VirtualBox auch einen sogenannten Seamless-Mode. Beim Seamless Mode werden nur die Fenster der gerade aktiven Windows Anwendungen direkt in den Linux Desktop eingeblendet. Im Seamless-Mode ist kaum zu bemerken, das ein Programm im Hintergrund in einer virtuellen Maschine ausgeführt wird.

### **1.38 Linux & Amateurfunk**

#### **1.38.1 Zusammenfassung**

Linux bietet als kostenloses Betriebssystem mit den vielen kostenlosen Anwendungen ein ideales Betätigungsfeld für technische und wissenschaftliche Experimente. Da die Software fast immer auch Open Source Software ist, besteht die Möglichkeit durch Sichtung der Quelltexte die Programme zu ergänzen, zu verändern oder einfach nur vom Quelltext zu lernen.

Da viele unterschiedliche Systeme unterstützt werden, ist man offen in der Anwendung.

# **1.39 Linux & Amateurfunk**

#### **1.39.1 Linux ausprobieren**

Die Links führen zum Download von Ubuntu und unetbootin um Bootmedien zu erstellen. Nach dem Download des ISO-Images kann dieses mit ubootnetin auf eine CD/DVD oder auf einen USB Stick geschrieben werden. Von diesem Bootmedium kann der PC gestartet werden und Linux ohne jegliche Installation ausprobiert werden. Ohne Installation steht allerdings nicht die gesamte Software zu Verfügung, sondern nur die in der Standardinstallation vorhandene Software kann genutzt werden.